From: dopmannouncement

Sent: Thursday, July 19, 2018 11:18 AM

To: DOPM All Users < DOPMAllUsers@uabmc.edu>

Subject: Computer Tip of the Week -- Easily save to a deeply nested folder

## Easily save to a deeply nested folder

Brought to you by Lisa Schwaiger
- HelpDesk Triage and Computer Tech
(in MT-403)

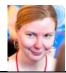

## SITUATION:

I often need to save stuff to a folder that's buried deep within other folders.

For example to: S:\TheMainfolder\another-folder\a-3rdFolder-inside-that\AnotherFolderDeep

And I have to navigate to it each time.

Is there an easier way to approach this repetitive task?

## SOLUTION:

Yes, simply create a "shortcut" to that buried/nested folder on your desktop and then you can save to that.

How to create that shortcut

- 1. RIGHT-Click on any blank spot of your desktop,
- 2. [New]
- 3. [Shortcut]
- 4. Put the full path name in there (or navigate to it)
  In this example: S:\TheMainfolder\another-folder\a-3rdFolder-inside-that\AnotherFolderDeep
- 5. [Next]
- 6. Name it whatever makes sense to you
- 7. [Finish]

Was this helpful? Do you have suggestions for a future Tip of the Week? Do you have any other comments?

Let us know at <a href="mailto:dopmHelp@uabmc.edu">dopmHelp@uabmc.edu</a>

To see an archive of past Tips of the Week: <a href="http://www.uab.edu/medicine/dopm/help/totw">http://www.uab.edu/medicine/dopm/help/totw</a>